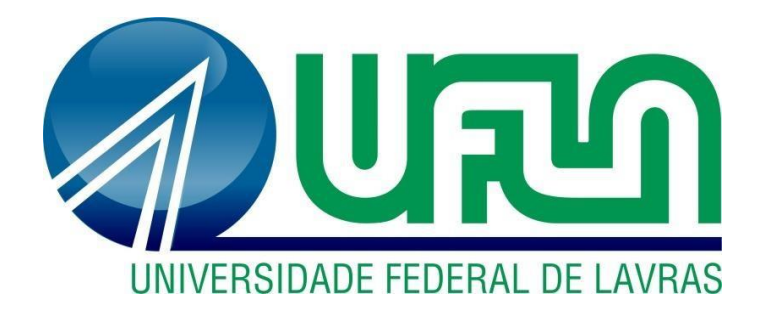

# **ÍTALO PENIDO SILVA**

# **ATIVIDADES DESENVOLVIDAS NA ÁREA DE GESTÃO LOGÍSTICA EM UMA EMPRESA PRIVADA DE LAVRAS – MG**

**LAVRAS – MG 2020**

### **ÍTALO PENIDO SILVA**

# **ATIVIDADES DESENVOLVIDAS NA ÁREA DE GESTÃO LOGÍSTICA EM UMA EMPRESA PRIVADA DE LAVRAS – MG**

Relatório de estágio supervisionado apresentado à Universidade Federal de Lavras, como parte das exigências do Curso de Administração, para obtenção do título de Bacharel.

Prof. Dr. José Willer do Prado Orientador

Prof. Dr. André Luis Ribeiro Lima Coorientador

### **LAVRAS – MG 2020**

### **ÍTALO PENIDO SILVA**

## **ATIVIDADES DESENVOLVIDAS NA ÁREA DE GESTÃO LOGÍSTICA EM UMA EMPRESA PRIVADA DE LAVRAS – MG**

Relatório de estágio supervisionado apresentado à Universidade Federal de Lavras, como parte das exigências do Curso de Administração, para obtenção do título de Bacharel.

APROVADO em 26 de Agosto de 2020. Dr. José Willer do Prado **–** UFLA Dr. André Luis Ribeiro Lima **–** UFLA

> Prof. Dr. José Willer do Prado Orientador

\_\_\_\_\_\_\_\_\_\_\_\_\_\_\_\_\_\_\_\_\_\_\_\_\_\_\_\_\_\_\_\_

**LAVRAS – MG 2020**

### **AGRADECIMENTOS**

A princípio, gostaria de agradecer a Deus por interceder por mim em todos os momentos.

A toda minha família, em especial aos meus pais, Ademir Penido e Lucimara Vieira, por me apoiarem antes mesmo de ingressar no curso de Administração, como também ao longo de todo o curso, sempre acreditando em meu potencial. Agradeço também à minha irmã Rafaela Vieira, formada em Administração pela UFLA, que pôde me auxiliar durante todo o curso devido à sua experiência.

Ao professor e orientador Dr. José Willer do Prado, pela dedicação e compromisso no auxílio do meu trabalho, e ao coorientador Dr. André Luís Ribeiro Lima, também pela dedicação e ensinamentos, não apenas durante a fase final da minha formação, mas em todo o período em que estive na UFLA, mostrando-se disponível até mesmo nos momentos em que não poderia nos atender da melhor forma.

Aos meus amigos, que estão comigo desde a época de escola, sempre apoiando um ao outro, buscando realizar seus sonhos comigo. Agradeço também aos amigos que fiz durante a faculdade, que se tornaram irmãos para mim durante o curso, estando comigo nos melhores momentos da minha formação, não só dentro, mas também fora da Universidade, e que também estavam por perto nos momentos mais difíceis da formação.

À Universidade Federal de Lavras, pela excelência de ensino e suporte apresentados, em especial ao Departamento de Administração e Economia (DAE).

À UFLA Júnior Consultoria Administrativa, onde pude me desenvolver pessoal e profissionalmente, me tornando capaz de encarar o mercado de trabalho com total confiança de que estou preparado, além dos professores que nos auxiliavam sempre que possível em nossos projetos.

À empresa Technolog, que me deu a oportunidade de estagiar, colocando em prática tudo o que aprendi durante minha formação.

### **Obrigado!**

### **RESUMO**

O presente trabalho tem como objetivo descrever as atividades desenvolvidas no Estágio Obrigatório do curso de Administração da Universidade Federal de Lavras. As atividades descritas no relatório foram desenvolvidas pelo estagiário na empresa Technolog Adm de Serviços LTDA, situada em Lavras – MG, cujo serviço oferecido é a Gestão Logística de Transportadoras para todo o Brasil. O estágio teve como objetivo permitir que o acadêmico executasse atividades de gestão, através da visualização de dados gerados no sistema da empresa, permitindo que os clientes possam reduzir seus custos. O relatório visa a detalhar um conjunto de atividades a fim de apresentar resultados obtidos através da experiência no período do estágio. Foram desenvolvidas atividades de análise com foco na redução de custos das transportadoras, analisando desde a perda de combustível por imprudência de colaboradores da empresa, até a análise de resultados que permitem que os custos sejam reduzidos através de melhores performances nas viagens realizadas, apresentando maneiras de se pilotar o veículo de forma mais econômica. O estágio teve a duração de seis meses e permitiu sugerir melhorias à empresa, como a criação de um banco de dados que explique o funcionamento das abas do Sistema Darwin. O período de experiência dentro de uma empresa privada permitiu que os conhecimentos adquiridos durante a formação pudessem ser desenvolvidos na prática, estando de fato presente no mercado de trabalho.

**Palavras-chave**: Estágio supervisionado. Gestão logística. Gestão de frotas. Transportadoras. Modal rodoviário.

### **LISTA DE FIGURAS**

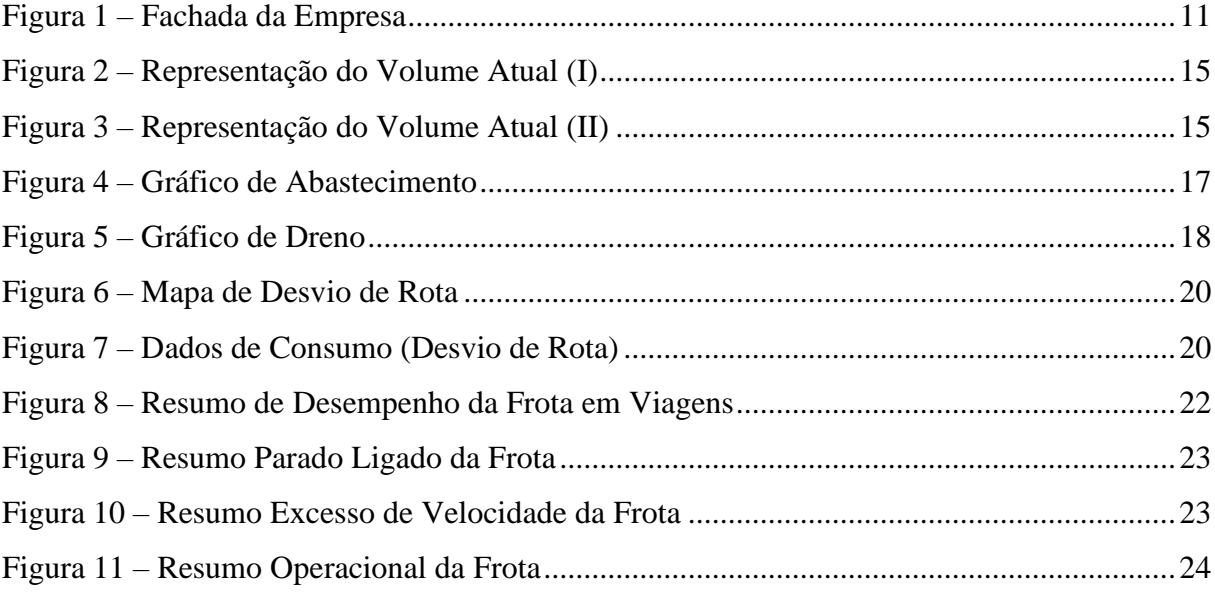

### **LISTA DE QUADROS**

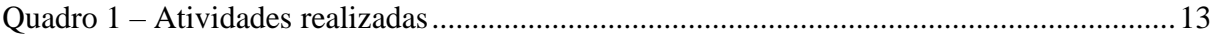

# **SUMÁRIO**

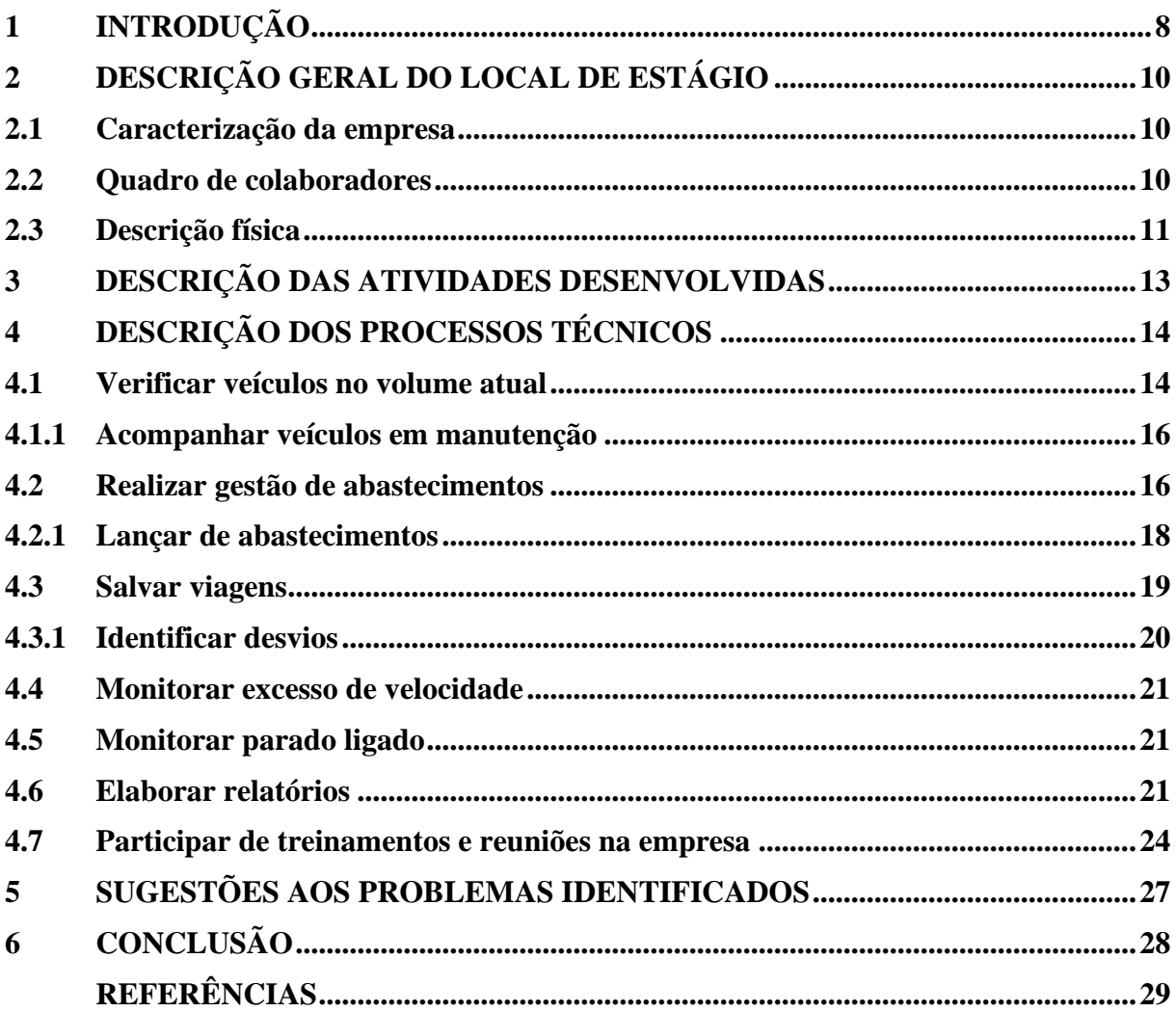

### <span id="page-8-0"></span>**1 INTRODUÇÃO**

Devido às grandes mudanças que ocorrem no mundo, para que as empresas aumentem seus lucros, se desenvolvam e alcancem o sucesso, elas precisam estar atentas às estratégias de mercado e às novas tendências, a fim de enfrentar novos desafios e criar vantagens competitivas perante seus concorrentes. (LOPEZ, 2007 *apud* PEREIRA *et al*., 2011, p. 2).

Pensando nisso, a inovação é algo que deve ser essencial dentro das empresas, pois, atualmente, aquelas que não buscam inovar, adaptando-se ao cenário atual, acabam ficando para trás em relação aos seus concorrentes. Nessa esteira, empresas surgem com o intuito de facilitar a vida de seus clientes, fazendo-o de forma inovadora, atendendo às suas necessidades e até mesmo oferecendo serviços que nem mesmo os clientes imaginaram um dia precisar.

Diante disso, a Technolog, empresa de Lavras – MG, enxergou a oportunidade de atuar na área da logística, em especial, realizando a gestão de transportadoras de todo o Brasil. A empresa tem como foco o atendimento de clientes que atuam realizando transportes de cargas. Dentre os cinco modais de transporte existentes, sendo eles o ferroviário, aéreo, aquaviário, dutoviário e ferroviário, a Technolog optou por atender clientes atuantes no modal rodoviário. De acordo com a  $CNTTL<sup>1</sup>$ , no setor rodoviário de cargas, o caminhão é o principal meio de transportes. A frota nacional de caminhões em circulação representa 70% e tem mais de 15 anos de idade. A idade avançada da frota implica quebras constantes, acidentes muitas vezes fatais com custo estimado de 4 bilhões de dólares ao ano e um alto consumo de óleo diesel. Por isso se faz necessária a renovação da frota existente, buscando eficiência e avanço tecnológico. Representando hoje aproximadamente 60% das cargas transportadas no país, o principal modal do transporte de cargas é praticado por três tipos de operadores: empresas transportadoras, empresas de cargas próprias e transportadores autônomos.

Dessa forma, a Technolog atua numa área com potencial de atingir diversos clientes que realizam o transporte de cargas, oferecendo aos seus clientes um *software* cuja gestão pode se tornar mais eficaz e, devido a isso, o desenvolvimento da empresa tem sido grande desde a sua fundação e, como consequência, a Technolog necessita de profissionais capacitados para atuarem na gestão de seus clientes.

Assim, surge a oportunidade de os estudantes do curso de Administração colocarem o conhecimento adquirido ao longo da sua formação em prática, já que a UFLA exige que o futuro profissional de área tenha experiência no mercado antes de se formar.

<sup>1</sup> Disponível em:<https://cnttl.org.br/modal-rodoviario>

Segundo Oliveira (2013) o estágio é uma grande oportunidade, se não a maior, de unir a teoria e a prática, além de impregnar no estudante as peculiaridades daquela profissão. É com o estágio que o acadêmico constatará se realmente fez a escolha certa, de acordo com suas habilidades e particularidades, o que deseja exercer ao decorrer de toda a sua vida.

O presente trabalho busca descrever de forma detalhada todo o período de estágio realizado na Techonolog Adm de Serviços LTDA, enfatizando quais foram as atividades desenvolvidas e como foram realizadas, buscando fundamentá-las a partir de embasamento teórico. O relatório possui, então, como primeira parte, a descrição da empresa, bem como sua história, seus objetivos, seus serviços, descrição física, áreas da empresa, além de outros aspectos. A segunda parte trabalho dedica-se à descrição das atividades desenvolvidas durante o período de estágio, a fim de evidenciar como eram desenvolvidas cada atividade realizada no dia a dia. Por fim, a terceira parte se refere às considerações finais, além de sugestões de melhoria para que a empresa continue se desenvolvendo a cada ano.

### <span id="page-10-0"></span>**2 DESCRIÇÃO GERAL DO LOCAL DE ESTÁGIO**

O estágio foi realizado na empresa Technolog Adm de Serviços LTDA, fundada em setembro de 2014, na cidade de Lavras – MG, atuante no segmento de transporte e logística, prestando serviços de gestão de frotas para transportadoras através do sistema Darwin.

### <span id="page-10-1"></span>**2.1 Caracterização da empresa**

Fundada em 2014, a Technolog é uma empresa de desenvolvimento de *software* situada em Lavras – MG. Ela atua no segmento de transporte e logística, prestando serviços de gestão de frotas para transportadoras de todo o Brasil através do sistema Darwin, que pode ser customizado de acordo com as necessidades de cada cliente. O Darwin é um Sistema Web desenvolvido pela Technolog que permite a gestão de frotas dos seus clientes em tempo real.

As informações são coletadas através de sondas nos tanques de combustível e coletores nos caminhões, com os quais coletam-se diversos tipos de dados do veículo como volume do tanque (entrada e saída de combustível), latitude e longitude, abastecimentos, tempo em movimento, tempo parado, rotas, pedágios, entre outros.

Os coletores presentes nos caminhões coletam informações de 30 em 30 segundos e as enviam a cada 5 minutos para o servidor. Essas informações são salvas no banco de dados de cada cliente, permitindo a realização de vários tipos de análises sobre suas frotas. A empresa tem como principal objetivo facilitar o trabalho de seus clientes, aumentando sua efetividade e performance, maximizando seus lucros e minimizando seus custos.

Para isso, cria soluções de *software* e *hardware* que acompanham seus clientes no processo de gestão e que geram recursos que facilitam a tomada de decisão no dia a dia. Hoje o Darwin está presente em mais de 20 empresas, possui diversas funcionalidades e 7 módulos: Darwin Portal, Darwin *Manager*, Darwin Posto, Darwin Especialista, Darwin Tablet – *Checklist*, Darwin Tablet – Controle de Pneus e Darwin *Mobile*.

#### <span id="page-10-2"></span>**2.2 Quadro de colaboradores**

Atualmente a empresa conta com 61 funcionários divididos em três áreas, sendo elas: Manutenção, Tecnologia da Informação, e Gestão. A área da Manutenção é responsável por dar suporte aos técnicos/instaladores em campo na execução de serviços prestados aos nossos clientes (Transportadoras), tais como instalações, manutenções e desinstalações de equipamentos. Atualmente o setor possui cinco colaboradores e cada um é responsável por uma atividade, como dar suporte aos técnicos que estão realizando serviços em campo, controlar o estoque e abertura de ordens de serviços. A equipe do T.I. tem como responsabilidade desenvolver o sistema Darwin, trazendo atualizações constantemente para a melhoria da plataforma e ainda dar apoio aos analistas, sanando dúvidas em relação às funcionalidades por meio de sistemas desenvolvidos com o intuito de otimizar o trabalho e facilitar a comunicação interna da empresa. A área da Gestão é composta por analistas e coordenadores, cada qual responsável pela frota de seus clientes. O número de analistas para cada cliente varia de acordo com a quantidade de veículos na frota, portanto é possível que haja mais de um analista por cliente. Os coordenadores são responsáveis pelo monitoramento e apoio das atividades dos analistas. Além disso, a Technolog conta com um diretor de operações, responsável por monitorar todo o funcionamento operacional da empresa, desde o processo de contratação até a negociação com os clientes.

### <span id="page-11-0"></span>**2.3 Descrição física**

A empresa se localiza acima de uma loja de materiais elétricos e não possui fachada identificada, conforme ilustrado na Figura 1, e é localizada na Rua Comandante Soares Junior, em Lavras, Minas Gerais, ocupando um cômodo de aproximadamente 160 m<sup>2</sup>.

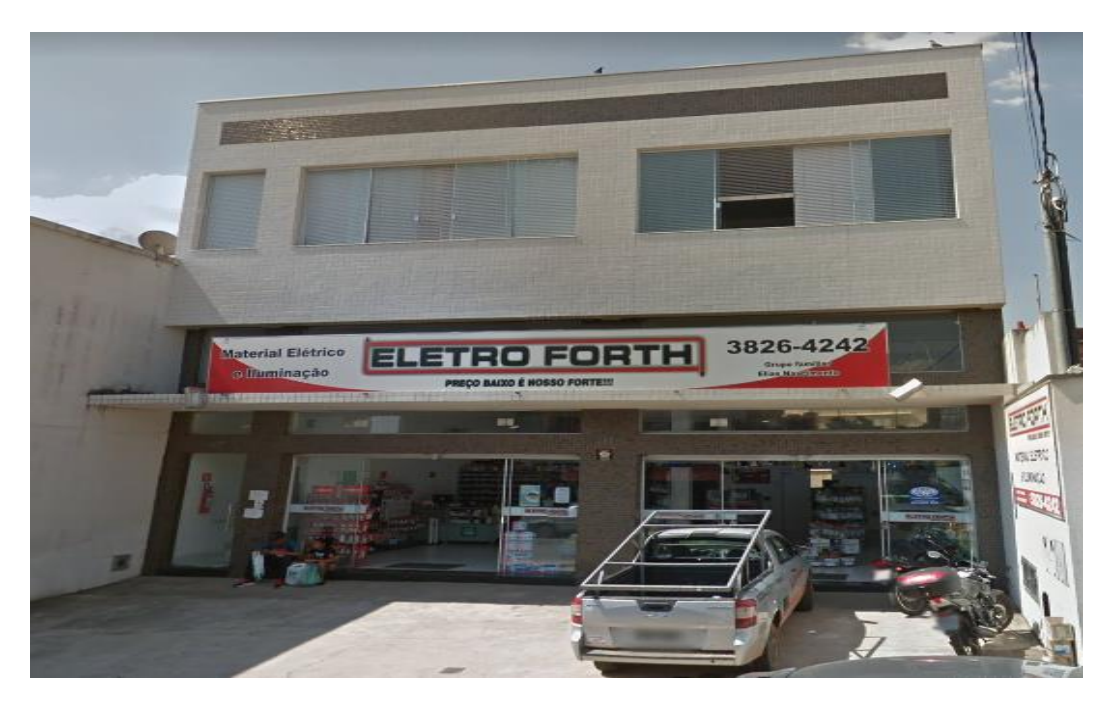

Figura 1 – Fachada da Empresa.

Fonte: Google Maps (2020).

Internamente, pode-se considerar que a empresa possui configuração *Open Office*, pois apenas a sala da manutenção se separa do outro cômodo, onde trabalham os analisas e a equipe de T.I. O espaço interno é dividido em: i) espaço de aproximadamente  $100 \text{ m}^2$ , onde trabalham os analistas, coordenadores, os responsáveis pela parte financeira e o Diretor de Operações, sendo que cada um possui sua estação. Além disso, há um espaço destinado para os colaboradores realizarem suas refeições; ii) espaço de aproximadamente 30 m<sup>2</sup>, onde a equipe de T.I desenvolve suas atividades; iii) sala da manutenção, em um espaço de aproximadamente  $20 \,\mathrm{m}^2$ ; iv) cozinha, com aproximadamente 3 m<sup>2</sup> para os funcionários prepararem suas refeições, além de três banheiros, que juntos somam  $8 \text{ m}^2$ .

O ambiente é todo aberto, com exceção da sala de manutenção, que é separada dos demais ambientes por um vidro.

A área onde os analistas e coordenadores realizam a gestão é dividida em estações com computadores. Ao lado, fica a equipe de desenvolvimento da empresa (T.I.), que também possui computadores individuais separados por estações. Os responsáveis pelo financeiro e o Diretor de Operações também ocupam esse espaço, ficando próximos aos analistas, e cada um possui sua mesa. Ainda nesse espaço, há a mesa para realização de refeições, com a cozinha ao lado e um sofá para descanso.

### <span id="page-13-0"></span>**3 DESCRIÇÃO DAS ATIVIDADES DESENVOLVIDAS**

O estágio na empresa Technolog Adm de Serviços LTDA foi realizado entre os dias 19 de agosto de 2019 e 19 de fevereiro de 2020, correspondendo a uma carga horária de 30 horas semanais e 720 horas totais.

O Quadro 1 apresenta quais foram as atividades realizadas pelo estagiário, fazendo uma breve apresentação do que cada uma representa e traz o número total de horas vivenciadas.

| <b>ATIVIDADES</b><br><b>REALIZADAS</b>              | DESCRIÇÃO                                                                                                    | <b>HORAS</b><br><b>TOTAIS</b> |
|-----------------------------------------------------|----------------------------------------------------------------------------------------------------|-------------------------------|
| Verificar veículos no<br>volume atual               | Verificação do funcionamento do veículo como<br>um todo                                                                                         | 30                            |
| Acompanhar veículos em<br>manutenção                | Acompanhamento do funcionamento dos<br>equipamentos dos veículos e agendamento de<br>manutenção                                                 | 20                            |
| Realizar gestão de<br>abastecimentos                | Análises de entradas e saídas de combustível no<br>tanque                                                                                       | 40                            |
| Lançar abastecimentos                               | Solicitação de abastecimentos internos e de<br>terceiros para lançamento manual no sistema                                                      | 30                            |
| Salvar viagens                                      | Verificar rotas realizadas por cada veículos,<br>realizando análises e salvando informações para<br>que sejam gerados relatórios posteriormente | 350                           |
| <b>Identificar desvios</b>                          | Identificar desvios de rota realizados por<br>motoristas em suas rotas                                                                          | 10                            |
| Monitorar excesso de<br>velocidade                  | Monitorar veículos que ultrapassam o limite<br>permitido pelo cliente                                                                           | 18                            |
| Monitorar parado ligado                             | Monitorar veículos que ultrapassam o limite de<br>tempo parado ligado permitido pelo cliente                                                    | 18                            |
| Elaborar relatórios                                 | Gerar e analisar relatórios para envio aos clientes                                                                                             | 50                            |
| Participar de treinamentos e<br>reuniões da empresa | Participar de treinamentos e reuniões da empresa                                                                                                | 10                            |
| <b>TOTAL DE HORAS</b>                               | 576                                                                                                    |                               |

Quadro 1 – Atividades realizadas.

Fonte: Elaborado pelo autor (2020).

### <span id="page-14-0"></span>**4 DESCRIÇÃO DOS PROCESSOS TÉCNICOS**

Este tópico tem o intuito de descrever como foram realizadas todas as atividades desenvolvidas ao longo do estágio, como verificação de entrada e saída de combustível dos tanques, viagens salvas, monitoramento de excesso de velocidade e tempo parado ligado, relatórios gerados e confecção de e-mails enviados aos clientes e acompanhamento dos veículos em manutenção.

### <span id="page-14-1"></span>**4.1 Verificar veículos no volume atual**

Segundo Sorroche (2010):

[...] a gestão de frotas representa a atividade de reger, administrar ou gerenciar um conjunto de veículos pertencentes a uma organização. Esta tarefa tem uma abrangência bastante ampla e envolve diferentes serviços, como dimensionamento, especificação de equipamentos, custos, manutenção e renovação de veículos. (PASSAGLIA E NOVAES, 1997, p. 78 *apud* SORROCHE, 2010, p. 2).

A verificação de veículos no volume atual é uma atividade diária, a qual todos os analistas, ao iniciar a jornada de trabalho durante a semana, devem verificar se os dados coletados através dos equipamentos instalados nos veículos estão sendo transmitidos para o sistema normalmente. Dessa forma, diversas variáveis são analisadas, sendo elas: o motorista alocado no veículo, que é reconhecido através do cartão RFID, que por sua vez deve sempre ser utilizado ao entrar no veículo para realizar viagens; o volume do tanque, não excedendo, por exemplo, a capacidade máxima do tanque, que também é exposta nessa aba; a quilometragem do veículo que deve estar sempre de acordo com o hodômetro localizado no painel do veículo; a data que o veículo enviou o último sinal para o sistema; quantidade de sondas em funcionamento; localização do veículo em tempo real; status do veículo, que pode variar em veículo parado ligado, parado desligado ou em movimento; chave geral do veículo, que, caso desligada, as informações são descarregadas no sistema assim que a chave geral for ligada novamente. As informações são todas expostas linearmente, sendo a Figura 2 uma adaptação do Portal Darwin para ilustrar a aba Volume Atual.

| <b>VEICULO</b> | <b>OPERACÃO</b> | <b>MARCA</b>         | <b>MODELO</b> | <b>REBOQUE</b> | <b>MOTORISTA</b> | <b>CAPACIDADE TANQUE</b> | <b>VOLUME ATUAL L</b> | <b>ODOMETRO</b> |
|----------------|-----------------|----------------------|---------------|----------------|------------------|--------------------------|-----------------------|-----------------|
| <b>AAA1111</b> | 6X <sub>2</sub> | <b>MERCEDES BENS</b> | <b>XXX</b>    | <b>XXX</b>     | <b>XXX</b>       | 600                      | 400                   | 30000           |
| <b>BBB2222</b> | 8X2             | <b>SCANIA</b>        | XXX           | <b>XXX</b>     | <b>XXX</b>       | 700                      | 500                   | 35000           |
| CCC3333        | <b>RODOTREM</b> | <b>VOLVO</b>         | <b>XXX</b>    | <b>XXX</b>     | <b>XXX</b>       | 800                      | 600                   | 40000           |
| <b>DDD4444</b> | 6X <sub>2</sub> | <b>MERCEDES BENS</b> | XXX           | <b>XXX</b>     | <b>XXX</b>       | 600                      | 400                   | 45000           |
| <b>EEE5555</b> | 8X2             | <b>SCANIA</b>        | <b>XXX</b>    | <b>XXX</b>     | <b>XXX</b>       | 700                      | 500                   | 50000           |
| <b>FFF6666</b> | <b>RODOTREM</b> | <b>VOLVO</b>         | XXX           | <b>XXX</b>     | XXX              | 800                      | 600                   | 55000           |
| <b>GGG7777</b> | 6X2             | <b>MERCEDES BENS</b> | XXX           | <b>XXX</b>     | <b>XXX</b>       | 600                      | 400                   | 60000           |
| <b>HHH8888</b> | 8X2             | <b>SCANIA</b>        | <b>XXX</b>    | <b>XXX</b>     | <b>XXX</b>       | 700                      | 500                   | 65000           |
| <b>III9999</b> | <b>RODOTREM</b> | <b>VOLVO</b>         | XXX           | <b>XXX</b>     | XXX              | 800                      | 600                   | 70000           |

Figura 2 – Representação do Volume Atual (I).

Fonte: Dados do Estágio (2020).

A Figura 3 dá continuidade a tabela demonstrada na Figura 2.

| <b>VEÍCULO</b> | <b>DATA/HORA</b>     | VOLUME TANQUE %   QNT DE SONDAS   QNT SONDAS FUNC.   LOCALIZACÃO |  |            | <b>UF</b>  | <b>STATUS DO VEICULO   CHAVE GERAL   MAPA</b> |                  |            |
|----------------|----------------------|------------------------------------------------------------------|--|------------|------------|-----------------------------------------------|------------------|------------|
|                | AAA1111 5/8/2018:53  | 66.67%                                                           |  | <b>XXX</b> | XXX        | <b>EM MOVIMENTO</b>                           | <b>LIGADA</b>    | <b>XXX</b> |
|                | BBB2222 5/8/2018:53  | 71,43%                                                           |  | <b>XXX</b> | XXX        | <b>EM MOVIMENTO</b>                           | LIGADA           | <b>XXX</b> |
|                | CCC3333 5/8/2018:53  | 75,00%                                                           |  | <b>XXX</b> | <b>XXX</b> | PARADO LIGADO                                 | <b>LIGADA</b>    | <b>XXX</b> |
|                | DDD4444 5/8/20 18:53 | 66.67%                                                           |  | <b>XXX</b> | XXX        | PARADO DESLIGADO                              | <b>LIGADA</b>    | <b>XXX</b> |
| <b>EEE5555</b> | 5/8/20 18:53         | 71,43%                                                           |  | <b>XXX</b> | XXX        | PARADO LIGADO                                 | <b>LIGADA</b>    | <b>XXX</b> |
| <b>FFF6666</b> | 5/8/20 18:53         | 75,00%                                                           |  | <b>XXX</b> | XXX        | <b>EM MOVIMENTO</b>                           | <b>LIGADA</b>    | <b>XXX</b> |
|                | GGG7777 5/8/20 18:53 | 66,67%                                                           |  | <b>XXX</b> | <b>XXX</b> | <b>EM MOVIMENTO</b>                           | <b>LIGADA</b>    | <b>XXX</b> |
|                | HHH8888 1/8/2018:53  | 71,43%                                                           |  | <b>XXX</b> | XXX        | PARADO DESLIGADO                              | <b>DESLIGADA</b> | <b>XXX</b> |
| <b>III9999</b> | 1/8/20 18:53         | 75,00%                                                           |  | <b>XXX</b> | XXX        | PARADO LIGADO                                 | <b>LIGADA</b>    | <b>XXX</b> |

Figura 3 – Representação do Volume Atual (II).

Fonte: Dados do Estágio (2020).

O volume atual auxilia os analistas de forma básica e resumida. Embora existam diversas variáveis no Volume Atual dos Veículos, duas delas devem ser o foco ao realizar essa atividade. A primeira é verificar se todas as sondas do veículo estão funcionando normalmente, já que diversas outras informações dependem disso, como a Gestão de Abastecimentos e os dados referentes à média realizada por cada veículo, além de o cliente ser informado caso alguma atividade anormal ocorra no volume do tanque do veículo. A outra variável é a última data/hora em que cada veículo emitiu sinal para o sistema. Os chips utilizados nos caminhões são dispositivos que alcançam uma amplitude maior quando se fala em captura de sinal. Entretanto, quando o veículo fica mais de dois dias sem sinal no sistema, pode ser que esteja no que é chamado de "Área de sombra", ou seja, a área em que os chips com menor amplitude de captura de sinal não conseguem emiti-lo para o sistema, já que, em alguns casos, é necessário que o motorista vá até uma área afastada, onde o sinal oscila e não é emitido para o sistema Darwin. Para verificar se realmente o veículo encontra-se em área de sombra ou se de fato houve algum problema na coleta dos dados, deve-se entrar em contato com o cliente, confirmando a localização do veículo em questão; se já estiver se movendo normalmente e o

sinal não voltar, a equipe de manutenção deverá intervir. É importante que o cliente tenha total conhecimento sobre a localização de sua frota para ter a certeza de que o planejamento das rotas está sendo cumprido.

### <span id="page-16-0"></span>**4.1.1 Acompanhar veículos em manutenção**

Sempre que um dos dados emitidos ao sistema chegam de uma forma diferente da esperada, a situação é repassada para a equipe de manutenção da Technolog. Nesse caso, antes de adicionar o veículo com problema à lista de veículos que necessitam de visita, a equipe tenta corrigir o erro remotamente e, caso persista, é necessário adicioná-lo à lista de manutenção. Muitas vezes as manutenções se tornam necessárias devido ao fato de o próprio cliente intervir no funcionamento dos equipamentos. A empresa pode realizar alguma manutenção interna que afeta o funcionamento dos equipamentos Darwin ou o próprio motorista pode intervir em algum equipamento para que não seja detectada alguma atitude inadequada, fazendo com que os dados não cheguem até o sistema e tal informação não seja passada para o cliente, como a sua localização, volume do tanque etc.

A partir daí, a equipe de manutenção da Technolog prepara a equipe responsável por realizar os procedimentos e o analista faz a intermediação entre Empresa x Cliente, verificando a disponibilidade de técnico e do próprio veículo para, enfim, agendar a melhor data para que a manutenção possa ser realizada, além de acompanhar se o problema foi resolvido.

#### <span id="page-16-1"></span>**4.2 Realizar gestão de abastecimentos**

A Gestão de abastecimentos é uma atividade diária, em que é verificada a oscilação do nível de combustível do tanque no dia anterior. Ao realizar a gestão, são verificados três aspectos diferentes, sendo eles o abastecimento em si, o abastecimento sem posto e o dreno.

A regra de abastecimento é apontada quando o servidor de comunicação detecta um "acréscimo" na volumetria. Assim, calcula-se a data inicial, final, volume inicial, final, volume abastecido e as coordenadas de latitude e longitude. O abastecimento é expresso por meio da linha vermelha na Figura 4. Através dele é possível notar que houve, a princípio, uma queda no volume do tanque do veículo e posteriormente um acréscimo, sinalizando o abastecimento. A linha verde na Figura 4 representa a velocidade do veículo. Portanto, analisando as duas variáveis de forma conjunta, enquanto o veículo se move, o volume de combustível diminui.

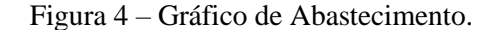

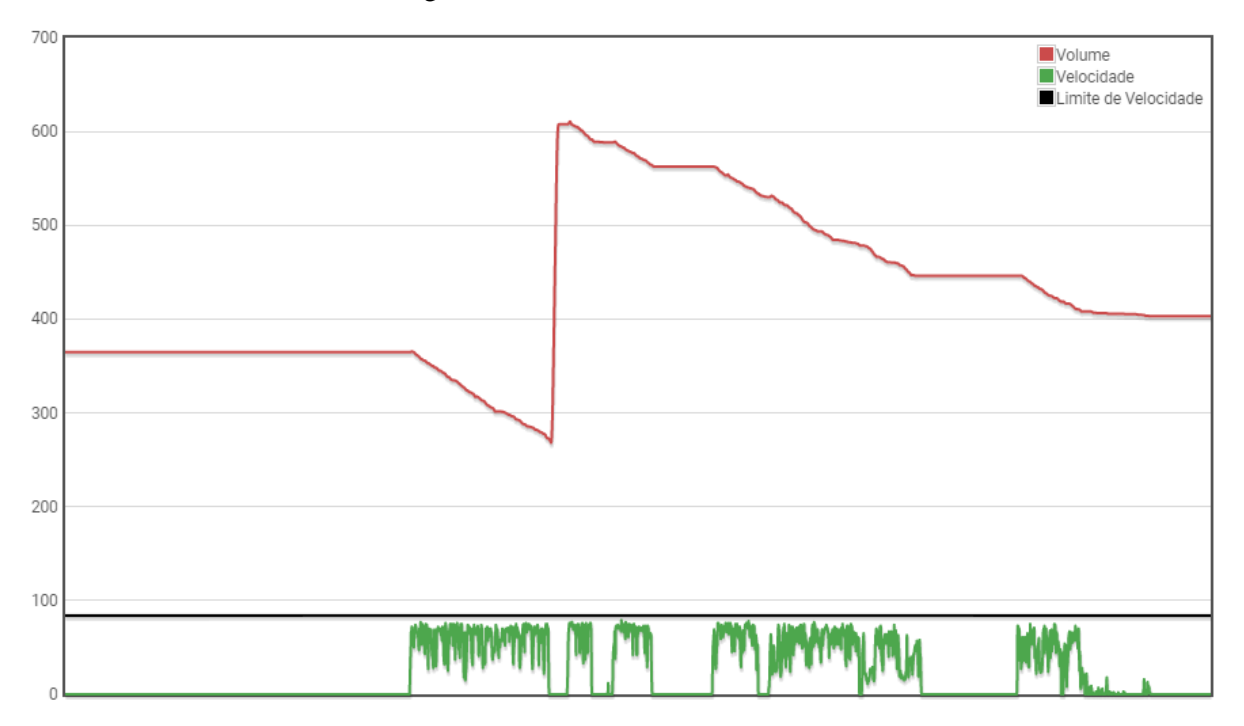

Fonte: Dados do Estágio (2020).

Os postos são cadastrados e mapeados no Darwin por meio de um raio, o qual, por cruzamento georreferência, o sistema detecta em qual posto foi feito o abastecimento.

O abastecimento sem posto nada mais é que um abastecimento realizado em um local onde não está cadastrado no sistema Darwin ou realizado de alguma outra forma, como por galão. Caso o abastecimento ocorra dentro de um posto não cadastrado, o analista deve cadastrálo no sistema para que os próximos venham a ser computados normalmente.

Os drenos são apontados no servidor de comunicação quando há uma queda acentuada na volumetria, na condição de parado ou parado ligado. No caso de dreno, o volume do tanque ao invés de sofrer um acréscimo no gráfico, tem uma queda, como se pode notar na Figura 5. A linha verde está zerada e indica que o veículo está parado, portanto, a queda de combustível não é justificada pelo veículo em movimento.

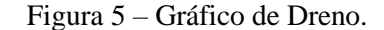

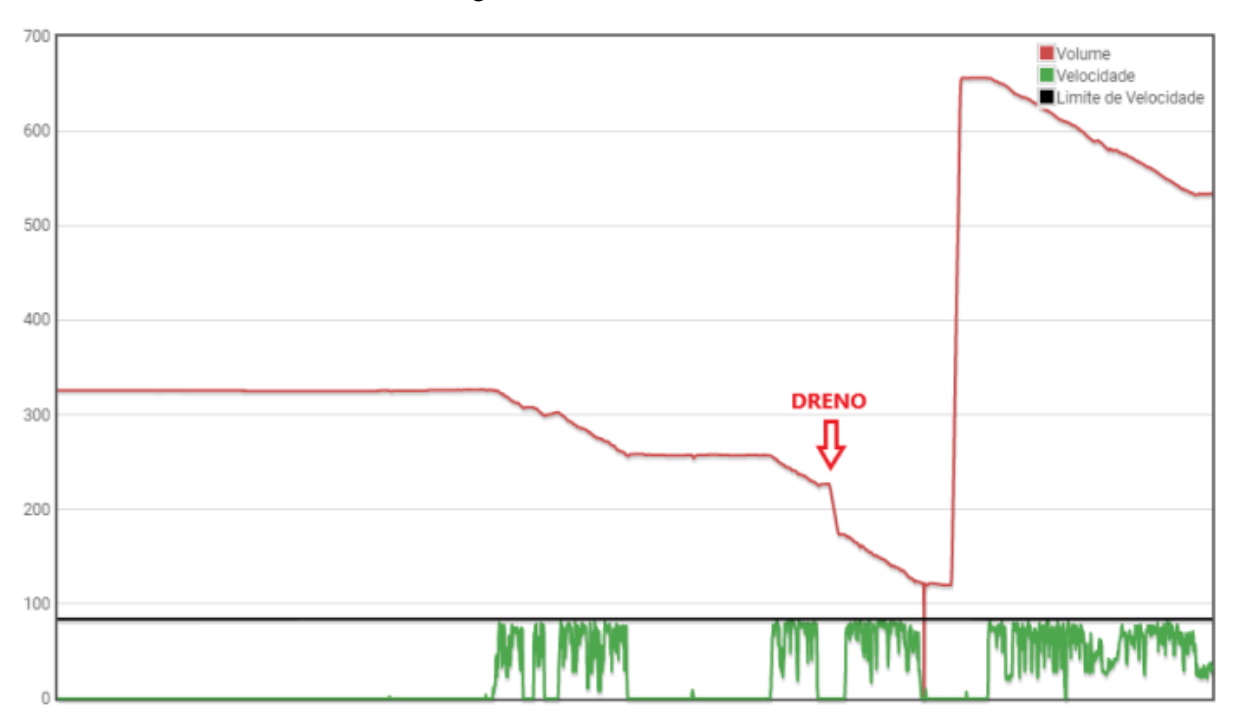

Fonte: Dados do Estágio (2020).

São computados a data inicial, final, dreno inicial, final, dreno total e coordenadas de latitude e longitude de onde foi realizada a ação. Caso seja confirmado realmente que houve dreno no tanque do veículo, é elaborado um laudo que, se validado pelo coordenador responsável, é enviado ao cliente e validado no Sistema Darwin. No laudo constam informações do volume retirado, local em que houve a retirada de combustível, a justificativa da retirada, dentre outros.

### <span id="page-18-0"></span>**4.2.1 Lançamento de abastecimentos**

Como descrito anteriormente, todos os abastecimentos são computados no Darwin de forma automática, através das sondas instaladas nos tanques de combustível de cada veículo e, através da Gestão de Abastecimentos, é verificado quanto de fato entrou ou saiu de combustível do tanque. Caso o lançamento seja manual (em alguns casos, os abastecimentos são integrados de forma automática), é necessário entrar em contato com os postos onde os veículos foram abastecidos e consultar o volume abastecido, tipo do diesel e valor do litro. Por mais que o Darwin compute o volume que entra e sai do tanque, é importante que se compare a quantidade real abastecida, para que possa ser verificado se de fato a sonda está funcionando normalmente ou precisa de manutenção, ou se o posto em questão está com as bombas descalibradas, abastecendo, por exemplo, uma quantidade de litros diferente do que é computado na bomba.

Dessa maneira, ao lançar os abastecimentos, é realizada uma comparação entre Darwin x Posto, para avaliar se, de fato, o volume indicado na bomba do tanque de combustível é o mesmo apontado na bomba dos postos<sup>2</sup>.

Por isso é importante manter um controle sobre quanto realmente o veículo é abastecido. O lançamento de abastecimentos também é importante para que haja uma comparação de preços para que o cliente possa saber quais postos ele poderá economizar mais de acordo com as rotas realizadas, já que ao inserir os dados no sistema, o preço do diesel de cada posto consultado fica salvo.

Além disso, é importante o lançamento desses dados para que possam ser gerados relatórios diários, semanais ou mensais para os clientes.

### <span id="page-19-0"></span>**4.3 Salvar viagens**

Salvar viagens é uma atividade diária, em que o estagiário analisa o desempenho do veículo desde a saída do POI (Ponto de Interesse) de carregamento até o POI de descarregamento. O POI nada mais é que uma localização salva no sistema, baseada nos locais onde os veículos buscarão ou descarregarão as cargas. Dessa forma, é necessário cadastrar os Pontos de Interesse dos clientes, através de um raio nesse local, além de sua descrição, como nome, cidade, estado, se é um local onde o veículo irá descarregar ou não, dentre outras informações, a fim de permitir que posteriormente as viagens possam ser salvas no sistema.

Após cadastrados, os POIs ficam salvos no sistema e só será necessário inserir algum ponto de interesse novo caso surja algum novo local onde o veículo deverá realizar a parada para carregamento ou descarregamento. Feito isso, é necessário salvar as viagens, verificando se os dados da viagem coincidem com os do CTE (Conhecimento de Transporte Eletrônico), a rota realizada pelo motorista, se de fato é a rota esperada, onde foram realizadas as paradas e quanto tempo duraram – podendo ser paradas para pedágio ou abastecimentos –, ou verificando se houve desvio, além do desempenho do veículo, para que, no fim do mês, após todas a viagens realizadas por cada veículo da frota do cliente, possa ser gerado o relatório de viagens com o objetivo de demonstrar o resultado de cada veículo no fim do mês.

<sup>2</sup> Segundo o IPEM (2019), somente no ano de 2019, foram encontradas 5 mil bombas que enganavam o cliente com combustível adulterado ou com chip nos equipamentos (iguais aos caça-níqueis) programados para colocar menor quantidade de combustível no tanque. Disponível em: https://jr.jor.br/2019/10/09/ipem-ja-flagrou-5-mil-bombas-irregulares/

#### <span id="page-20-0"></span>**4.3.1 Identificar desvios**

Caso o veículo saia da rota esperada, o colaborador deve observar o trajeto desenvolvido em cada viagem, onde são analisadas todas as paradas do veículo e o local onde foram realizadas. O desvio é analisado e, caso seja confirmado realmente que o motorista realizou uma rota diferente do padrão, é elaborado um e-mail contendo as informações do desvio. Caso seja confirmado, é enviado ao cliente o percurso feito pelo motorista, destacando o trajeto realizado fora da rota padrão, como observa-se na Figura 6.

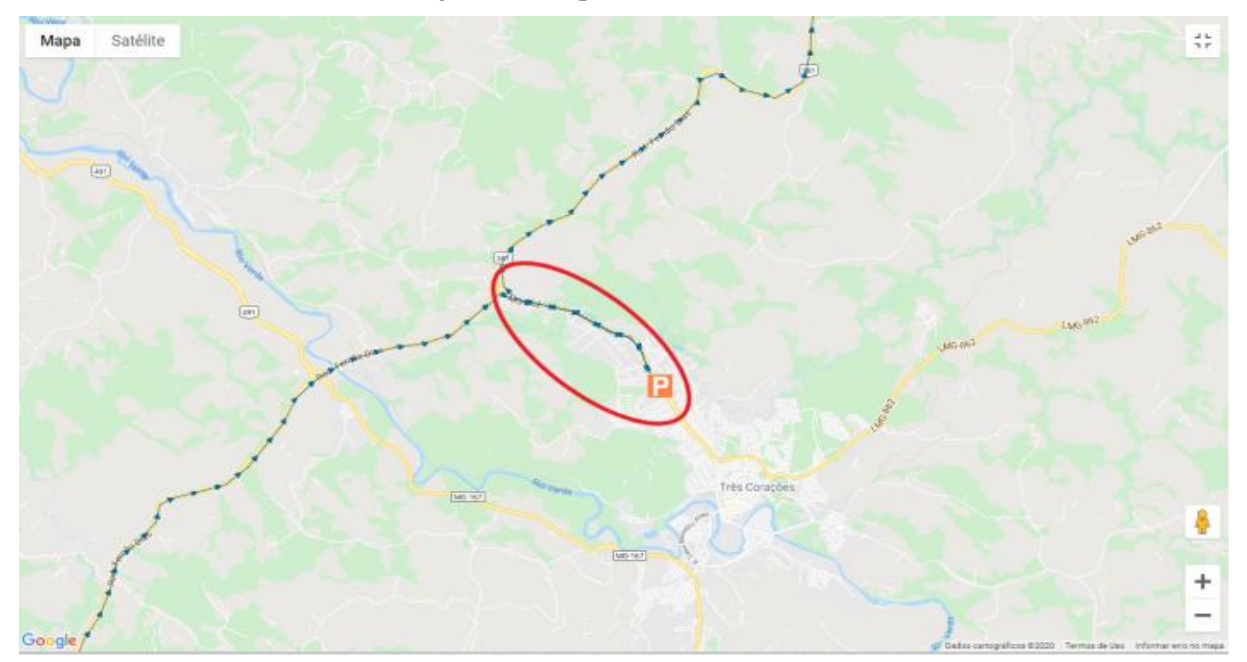

Figura 6 – Mapa de Desvio de Rota.

Fonte: Dados do Estágio (2020).

Além da imagem sinalizando o desvio, são enviados dados referentes ao consumo do veículo, como o gasto total de combustível em reais no percurso desnecessário, como mostra a Figura 7.

| <b>Data/Hora Inicial</b> | Data/Hora Final |      |      | <b>KM percorrido</b>   Consumo/L Tempo motor Ligado   * Cons. Diesel RS |                   |
|--------------------------|-----------------|------|------|-------------------------------------------------------------------------|-------------------|
| 17/7/2020 13:50          | 19/7/2020 19:45 | 7.63 | 2,83 | 00:22                                                                   | <b>RS</b><br>9,05 |

Figura 7 – Dados de Consumo (Desvio de Rota).

Fonte: Dados do Estágio (2020).

Dessa forma, permite-se que o cliente argumente com o motorista sempre que houver um desvio de rota, advertindo-o de acordo com as normas da empresa.

#### <span id="page-21-0"></span>**4.4 Monitorar excesso de velocidade**

Normalmente, todas as empresas buscam treinar seus funcionários para que possam realizar as atividades demandadas de uma forma padrão. Ao se realizar viagens para transporte de carga, as empresas zelam pela segurança dos motoristas, da carga e do veículo em si. Devido a isso, elas estipulam a velocidade máxima permitida para que o veículo possa transitar e o sistema, através do coletor, envia avisos ao e-mail do responsável por monitorar os picos de velocidade em tempo real, evidenciando onde ocorreram. A partir daí, se torna necessário verificar se de fato a pontada é verdadeira. O ato de verificação ocorre para que não sejam enviadas ao cliente pontadas em momentos em que o veículo passa por testes, por exemplo, mas sim por imprudência do motorista. Caso se confirme que o motorista agiu de forma imprudente, os clientes são informados para que sejam tomadas atitudes de acordo com as normas da empresa.

### <span id="page-21-1"></span>**4.5 Monitorar parado ligado**

Ao realizar as viagens, torna-se inevitável que em determinados momentos seja necessário que os veículos fiquem parado ligado, consumindo combustível. Com isso, o sistema estipula o tempo ideal em que cada veículo poderá ficar parado ligado. Quando o veículo está parado com o motor ligado, a relação entre o tempo em que está parado ligado e o tempo em movimento deve ser de no máximo 5% do tempo em movimento. A cada 1 hora parado ligado são gastos 5 litros de combustível.

Assim como no excesso de velocidade, também são enviados alertas aos analistas informando quando um veículo fica parado ligado acima do limite estipulado pelo cliente. Cabe então ao analista verificar as informações do alerta, sendo elas o tempo parado ligado e onde o veículo estava, para que ao fim possa relatar ao cliente esses dados. É importante que se tenha o controle desses dados, pois podem ser enviados relatórios de Parado Ligado de acordo com a frequência que o cliente deseja, portanto, é importante sempre a verificação desses dados.

### <span id="page-21-2"></span>**4.6 Elaborar relatórios**

Para que os relatórios possam ser enviados aos clientes, é necessária a realização de todas as atividades citadas anteriormente. O analista deve monitorar e realizar a análise de todos os dados que são enviados do veículo para o sistema a todo momento, para que ao fim do dia, semana ou mês, os relatórios possam ser enviados aos clientes de forma mais clara, demonstrando o desempenho de sua frota ao fim do período demandado. Dentre os diversos relatórios que podem ser enviados aos clientes, existem aqueles que são mais demandados de forma geral, sendo eles: Resumo de Viagens, Parado Ligado, Excesso de Velocidade e Relatório Operacional.

O Relatório de Resumo de Viagens tem como objetivo demonstrar o resultado do veículo a partir das rotas realizadas. Assim, é possível verificar o desempenho de cada veículo em determinadas rotas. A partir dele é possível realizar análises comparativas, como veículos de mesma marca e modelo, mas que estão apresentando resultados diferentes em um mesmo trajeto.

Ao fim do relatório, que mostra as informações individuas de cada veículo e rota, há também um resumo referente ao desempenho da frota como um todo, como mostra a Figura 8.

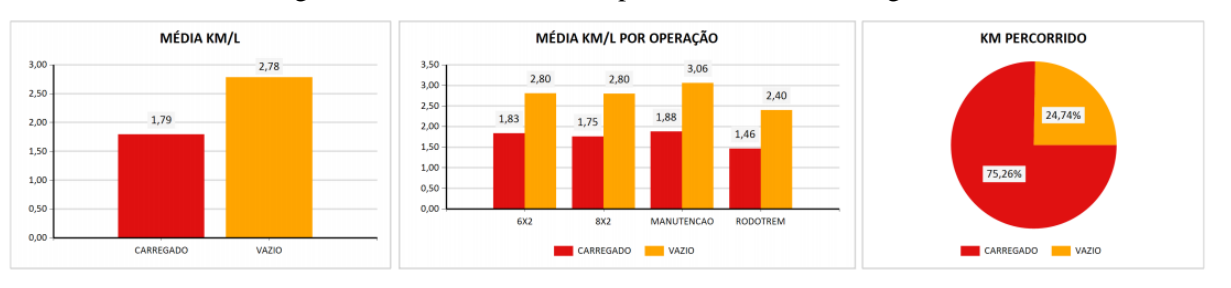

Figura 8 – Resumo de Desempenho da Frota em Viagens.

Fonte: Dados do Estágio (2020).

Já o Relatório de veículos Parado Ligado é enviado de acordo com a demanda do cliente, podendo ser semanal, quinzenal ou mensal, por exemplo. Esse relatório visa a mostrar a perda média de combustível desnecessária em litros e em reais. Com ele, além de ser possível analisar os veículos de forma individual, assim como no relatório de viagens, é gerada uma tabela mostrando o resultado da frota como um todo, conforme é visto na Figura 9.

| <b>RESUMO GERAL</b>                             |               |
|-------------------------------------------------|---------------|
| <b>KM TOTAL PERCORRIDO:</b>                     | 734101,03     |
| <b>TEMPO PARADO LIGADO TOTAL:</b>               | 2887:55       |
| TEMPO PARADO LIGADO IDEAL TOTAL:                | 713:02        |
| TEMPO REAL PARADO LIGADO DESNECESSÁRIO:         | 2174:52       |
| % PARADO LIGADO TOTAL:                          | 20,25%        |
| PERDA PARADO LIGADO TOTAL (LITROS):             | 15017.25      |
| PERDA PARADO LIGADO IDEAL TOTAL (LITROS):       | 3707,86       |
| PERDA PARADO LIGADO DESNECESSÁRIO (LITROS):     | 11309.39      |
| PREÇO MÉDIO DIESEL:                             | <b>RS3.09</b> |
| PERDA PARADO LIGADO TOTAL (R\$):                | R\$46456,05   |
| PERDA PARADO LIGADO IDEAL TOTAL(R\$):           | R\$11466,60   |
| PERDA PARADO LIGADO DESNECESSÁRIO (R\$):        | R\$34989,45   |
| <b>QUANTIDADE DE VEÍCULOS:</b>                  | 87            |
| PERDA MÉDIA POR VEÍCULO DESNECESSÁRIO (LITROS): | 129,99        |
| PERDA MÉDIA POR VEÍCULO DESNECESSÁRIO (R\$):    | R\$402,18     |

Figura 9 – Resumo Parado Ligado da Frota.

Por sua vez, o Relatório de Excesso de Velocidade No relatório de Excesso de Velocidade são expostas as velocidades que ultrapassam o limite por cada veículo. Nesse documento, as velocidades são separadas por faixas, sendo que, cada vez que o veículo ultrapassa a velocidade permitida pela empresa, é somada uma pontada na coluna que representa a velocidade realizada, além de estar exposta a velocidade máxima realizada. Caso seja necessário consultar a velocidade de fato e o local onde foi realizada, é possível consultar no Portal Darwin. Assim como o relatório Parado Ligado, o relatório de Excesso de Velocidade também é enviado de acordo com a demanda do cliente. A Figura 10 demonstra o resumo das pontadas ao fim de cada relatório, de acordo com o período analisado.

|              | <b>DE 81 A85 KM/H</b>    | <b>DE 86 A 90 KM/H</b>   | <b>DE 91 A 95 KM/H</b> | <b>DE 96 A 100 KM/H</b> | <b>DE 101 A 115 KM/H</b> |
|--------------|--------------------------|--------------------------|------------------------|-------------------------|--------------------------|
| <b>TOTAL</b> | 43091                    | 280                      |                        |                         |                          |
|              | <b>DE 101 A 115 KM/H</b> | <b>DE 116 A 130 KM/H</b> | $>130$ KM/H            | <b>TOTAL DE PONTAS</b>  | <b>MAIOR VELOCIDADE</b>  |
|              |                          |                          |                        | 43376                   | <b>102 KM/H</b>          |

Figura 10 – Resumo Excesso de Velocidade da Frota.

Fonte: Dados do Estágio (2020).

Fonte: Dados do Estágio (2020).

Por último, o Relatório Operacional visa a demonstrar o desempenho da frota ou de cada veículo no período demandado pelo cliente. O relatório demonstra dados como: km total percorrido (frota e km médio percorrido por veículo); consumo de diesel total (frota e consumo médio por veículo); porcentagem de rolamento do veículo; porcentagem dentro e fora da faixa econômica; dentre outras variáveis. Assim como no relatório Parado Ligado, no Relatório Operacional também é gerada uma tabela mostrando um resumo do desempenho da frota como um todo, como se observa na Figura 11.

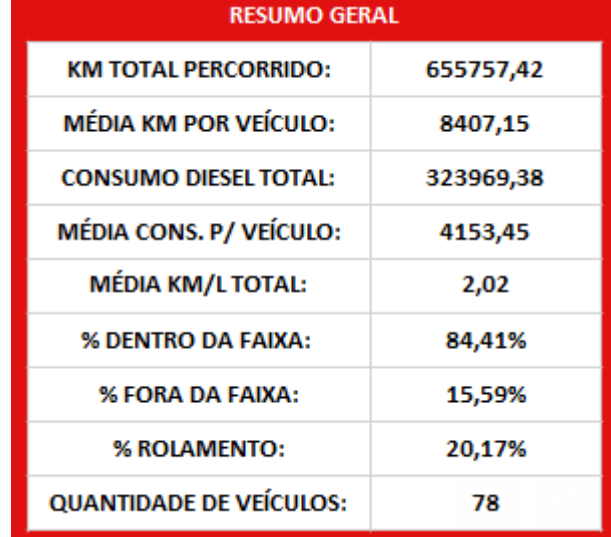

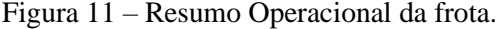

O envio de relatórios é uma atividade importante pois necessita que o colaborador tenha senso crítico ao realizar as análises. Informações que fogem da realidade, por exemplo, podem ser encontradas nos relatórios em um primeiro momento, porém, ao realizar as devidas análises e notar o erro, é necessário encontrar a causa do problema dentre todas as possíveis causas para que enfim os números finais do relatório estejam corretos e prontos para serem entregues aos clientes.

### <span id="page-24-0"></span>**4.7 Participar de treinamentos e reuniões na empresa**

De acordo com Chiavenato (1999, p. 294) "O treinamento é uma maneira eficaz de delegar valor as pessoas, à organização e aos clientes. Ele enriquece o patrimônio humano das organizações". Dessa maneira, o treinamento se torna algo essencial não apenas para o desenvolvimento pessoal e profissional de cada colaborador, mas também para a empresa como

Fonte: Dados do Estágio (2020).

um todo, que, como consequência do desenvolvimento de toda sua equipe, estará em permanente evolução.

Com o objetivo de integrar e orientar da melhor forma o estagiário que acaba de entrar na empresa, a Technolog oferece a ele um treinamento em que é esclarecido todo o sistema utilizado dentro da empresa, para que a partir daí o colaborador possa ser treinado de acordo com as atividades que irá exercer ao longo do estágio. A responsabilidade de executar o treinamento e transmitir todas as atividades assim que o estagiário entra na empresa é alocada a um analista de gestão, de forma que, ao longo do tempo, o estagiário possa exercer as atividades de forma independente.

Segundo Carlos, Bazon e Oliveira (2012):

[...] o treinamento visa fornecer ao empregado melhores conhecimentos, habilidades e atividades para que não se dissolva das inovações em relação ao seu campo de atividade e das profundas mutações do mundo que o cerca. (AQUINO, 1980 *apud* CARLOS, BAZON e OLIVEIRA, 2012, p. 16).

Além do treinamento de capacitação do novo colaborador, cada estagiário/analista possui um coordenador, que auxilia nas atividades do dia a dia sempre que necessário. Além desse treinamento, a Technolog oferece outros treinamentos periódicos baseados nas questões que mais geram dúvidas na equipe, prezando pelo desenvolvimento de seus colaboradores a todo momento e, consequentemente, no desenvolvimento da empresa.

Ainda conforme Carlos, Bazon e Oliveira (2012):

[...] o desenvolvimento da organização está diretamente relacionado à sua capacidade de desenvolver pessoas e ser desenvolvida por pessoas. Treinamento é o aperfeiçoamento de desempenho, prepara o colaborador para as inovações tecnológicas e as constantes mudanças no mercado, o treinamento deve ser aplicado sempre que tem uma necessidade de melhoria do colaborador. (DUTRA, 2009 *apud* CARLOS, BAZON e OLIVEIRA, 2012, p. 16).

Dessa forma, torna-se possível obter melhores resultados no decorrer dos anos.

Além dos treinamentos, são realizadas reuniões internas periódicas, conduzidas pelo Diretor de Operações, para tratar de assuntos e estratégias especificas da empresa, alinhando toda a equipe. Ocorrem ainda reuniões com clientes, visando a atender suas necessidades, colhendo *feedbacks* para que seja possível adequar o sistema de acordo com as suas necessidades.

Os treinamentos e reuniões são de extrema importância dentro da empresa, pois, através dessas ações, é possível entender melhor as ferramentas de trabalho utilizadas no dia a dia. Além disso, o espaço que é dado aos colaboradores durante as reuniões traduz-se de modo positivo, porque faz com que todos possam expressar suas opiniões, permitindo que todos se sintam cada vez mais parte da empresa, além de haver um contato próximo com os clientes, entendendo-os cada vez melhor.

### <span id="page-27-0"></span>**5 SUGESTÕES AOS PROBLEMAS IDENTIFICADOS**

Sem dúvidas o estágio proporcionou um grande desenvolvimento pessoal e profissional, porém, alguns pontos podem ser trabalhados para que a empresa capacite ainda mais seus colaboradores e continue a crescer cada vez mais.

Ao iniciar o estágio, deveriam existir mais materiais para consulta sobre a utilização do sistema. Por mais que haja um treinamento transmitido por algum Analista da empresa, quando um novo colaborador é contratado, o sistema acaba se tornando um obstáculo para que se tenha total entendimento sobre todas as suas funcionalidades. Acredito que um material arquivado em um banco de dados, completo, exemplificando o passo a passo de cada aba do Sistema Darwin seria ideal para que o novo funcionário possa estudar sua ferramenta de trabalho não apenas durante os treinamentos, mas também em outras oportunidades em que surgir alguma dúvida ou utilizar alguma aba nunca utilizada antes. Além disso, um banco de dados com materiais explicativos sobre o sistema seria essencial não só para os colaboradores da Technolog, mas também para os clientes que, assim como nós, são treinados com o intuito de realizarem consultas no sistema, portanto, devem conhecer as abas do Darwin e como utilizálas. Com o material em mãos, os clientes poderiam consultá-lo quando surgirem dúvidas referentes ao sistema.

Outro ponto que pode ser trabalhado, para que a Techolog continue desenvolvendo mais a cada ano, seria uma separação efetiva de cada área da empresa, como, por exemplo, ter um setor específico para realizar tudo o que é voltado para a área de Marketing e Vendas. O site da Techonlog, por exemplo, poderia ser trabalhado com maior frequência, buscando captar clientes através de conteúdos chamativos ou simplesmente divulgando o serviço prestado. A partir daí, se torna possível desenvolver inclusive um Planejamento Estratégico para a empresa, alocando as atividades a vários responsáveis das diferentes áreas da empresa, perseguindo os objetivos e a cada ano alcançar a visão projetada da empresa para o ano posterior. Dessa forma, com as atividades mais bem alocadas a com cada responsável, o trabalho poderia ser feito de forma a focar mais nas atividades que cabem a cada colaborador, permitindo que sejam realizadas com foco total para a melhoria contínua.

### <span id="page-28-0"></span>**6 CONCLUSÃO**

Assim como passado durante o processo de seleção de estagiários, a Technolog se mostrou uma empresa atual, buscando cada vez mais desenvolver seu sistema a fim de entregar ao cliente tudo o que é demandado, preparando sua equipe para atender qualquer demanda feita por seus clientes. O aprendizado que a empresa pôde proporcionar foi, sem dúvidas, essencial para que eu pudesse me tornar de fato um profissional de Administração, pronto para o mercado de trabalho. As atividades desenvolvidas no estágio estão próximas às atividades desenvolvidas pelos analistas da empresa, o que mostra que a empresa possui total confiança sobre seus colaboradores, fazendo com que também tenham confiança para execução de suas atividades.

A oportunidade de colocar em prática alguns conteúdos passados pelos professorem em sala de aula se tornou algo totalmente satisfatório, pois foi possível notar que o conteúdo absorvido nos bancos acadêmicos teve grande utilidade prática. As tarefas realizadas durante o período de estágio, ainda que necessitem de atividades operacionais, permitiram-me fazer análises de modo a pensar de forma estratégica sobre como melhorar o desempenho dos clientes, através de dados enviados ao sistema Darwin.

Certamente houve dificuldades durante o período de estágio, mas todos os problemas puderam ser resolvidos da melhor forma para que, enfim, tudo fosse realizado atendendo às expectativas não só dos clientes, mas também da empresa em si.

De fato, após a oportunidade experienciada, tenho convicção de que de estou seguindo o caminho certo, me preparando como um Administrador, buscando sempre o desenvolvimento contínuo, assim como a empresa que me deu a oportunidade, e me sinto mais seguro e preparado para o mercado de trabalho.

### **REFERÊNCIAS**

<span id="page-29-0"></span>CARLOS, C. M. G.; BAZON, S.; OLIVEIRA, W. A importância do treinamento e desenvolvimento nas empresas de pequeno porte na cidade de Araras. **Revista científica do centro universitário de Araras**, São Paulo, v. 6, n. 1, p. 15-30, 2012.

CHIAVENATO, I. **Gestão de pessoas: o novo papel dos recursos humanos nas organizações**. Rio de Janeiro: Campus, 1999.

OLIVEIRA, P. **A importância do estágio para a formação profissional**, 2013. Disponível em: <https://www.migalhas.com.br/mercado-de-trabalho/noticia/175463/a-importancia-doestagio-para-a-formacao-profissional>. Acesso em: 20 jan. 2020.

PEREIRA, F. O. et al. Logística de transporte: um estudo de caso dos desafios do transporte rodoviário para as operações de comércio exterior no Sul de Minas Gerais. In: SIMPÓSIO DE EXCELÊNCIA EM GESTÃO E TECNOLOGIA, 12., 2015, Resende. **Anais**... Resende: AEDB, 2011. p. 1-10.

SORROCHE, R. **Sistema de informações para controle da frota de veículos**. 2010. Monografia (Graduação em Sistemas de Informação) – Centro de Ciências Exatas e Naturais, Universidade Regional de Blumenau, Santa Catarina.